## **eZ Platform - HUB**

## **HAL INRAE**

**L'Archive Ouverte d'INRAE** est destinée au dépôt et à la consultation des travaux scientifiques de l'Institut.

L'intégration de flux RSS issus de HAL INRAE est possible dans tous les champs de type 'Texte riche' du BO.

En FO, votre bloc HAL INRAE apparaitra au sein du texte dans tout type de contenu : page d'accueil, rubrique, dossier, article ou événement.

https://hal.science/

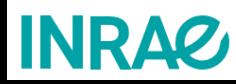

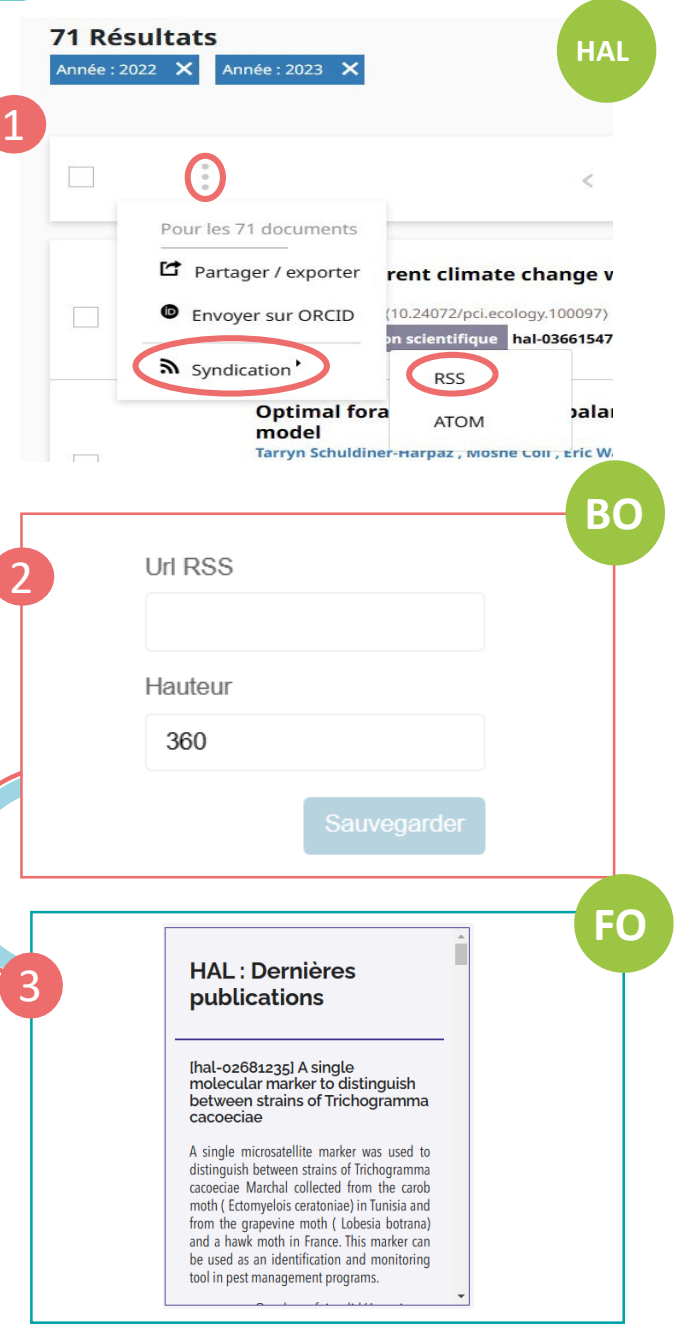

## **Comment faire ?**

En BO, dans un champ de texte riche, cliquer sur le bouton '+' de la barre d'insertion d'éléments  $(+)$ 

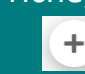

Cliquer sur l'élément « iframe HAL » de la barre d'outils

 $h1$  TH  $\equiv$   $E \boxtimes$   $\Delta$  FF  $\equiv$   $\Box$   $\odot$   $\odot$   $\bullet$   $\bullet$   $\heartsuit$   $\circledcirc$   $\Delta$   $\boxdot$ 

Depuis HAL Science, effectuer la recherche désirée. En haut de la liste de résultats de la recherche, cliquer sur puis 'Syndication' et enfin choisir 'RSS'. Copier l'URL de la page qui s'ouvre alors (l'URL débute par : https://api.archives-ouvertes.fr/search/hal/?) 1

En BO, dans la fenêtre d'insertion de flux RSS, coller le code du flux RSS généré puis 'Sauvegarder' 2

En FO, le flux RSS est affiché sur toute la largeur de la zone de texte dans laquelle l'insertion a été effectuée.

3